# **BAB V**

# **IMPLEMENTASI DAN PENGUJIAN**

#### **5.1 HASIL IMPLEMENTASI**

Pada tahap ini penulis mengimplementasikan hasil rancangan yang telah dibuat pada tahap sebelumnya. Implementasi yang dimaksud adalah proses menterjemahkan rancangan menjadi suatu sistem atau perangkat lunak.

#### **5.1.1 Hasil Implementasi Rancangan**

Adapun hasil implementasi dari rancangan Aplikasi Pelaporan Kebakaran Menggunakan GIS Berbasis Android adalah sebagai berikut :

1. Tampilan*Form Login*

Pada gambar dibawah ini menampilkan *form login* untuk memasukan *username* dan *password*. Tampilan *form login* ini merupakan implementasi dari rancangan *form login* pada gambar 4.16. Berikut adalah tampilan halaman *form login* pada gambar 5.1:

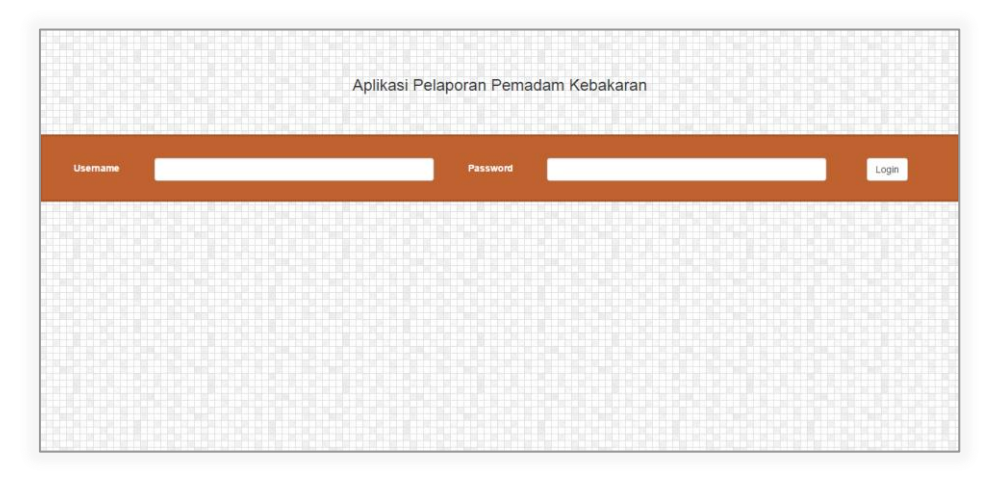

`**Gambar 5.1 Tampilan** *Form Login*

2. TampilanHalaman Beranda Admin

Pada gambar dibawah ini menampilkan menu-menu yang ada di dalam Aplikasi Pelaporan Kebakaran Menggunakan GIS Berbasis Android.Tampilan halaman administrator ini merupakan implementasi dari rancangan halaman pada gambar 4.17. Menu-menu tersebut adalah menu Pemadam, POS Pemadam, Jenis Kebakaran, Kebakaran, Pelapor dan Logout. Berikut adalah tampilan halaman beranda admin pada gambar 5.2 :

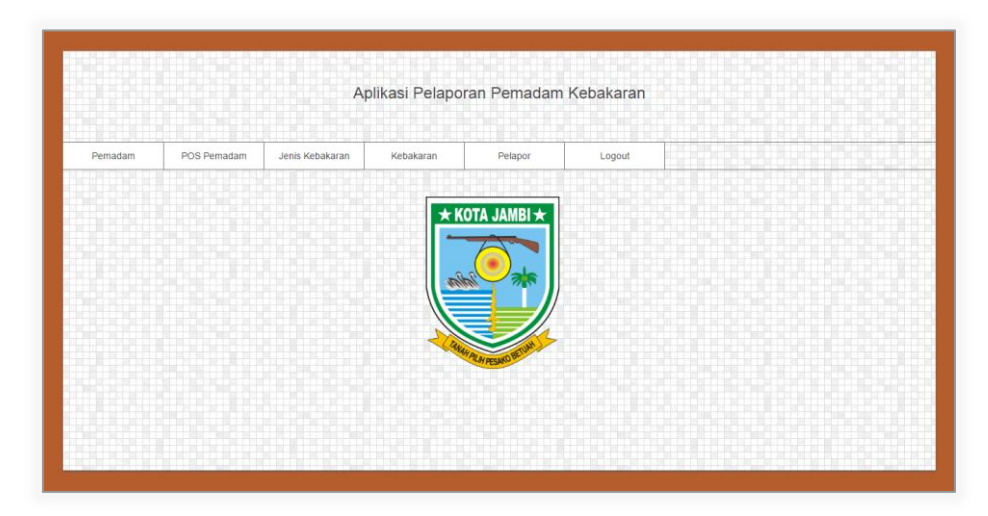

**Gambar 5.2Tampilan Halaman Beranda Admin**

## 3. Tampilan HalamanData Pemadam

Pada gambar dibawah ini menampilkan data pemadam. Tampilan halaman ini merupakan implementasi dari rancangan halamandata pemadam pada gambar 4.18.Berikut adalah tampilan halaman data pemadam pada gambar 5.3 :

| Pemadam        | POS Pemadam | Jenis Kebakaran | Kebakaran      | Pelapor  | Logout                 |        |
|----------------|-------------|-----------------|----------------|----------|------------------------|--------|
|                |             |                 |                |          |                        |        |
| Pemadam        |             |                 |                |          |                        | $\div$ |
|                |             |                 |                |          |                        |        |
| <b>No</b>      | Nama Mobil  | <b>No Mobil</b> | <b>Usemame</b> | Password | POS                    |        |
| 3              | DAMKAR 2    | 15              | damkar2        | damkar2  | POS DAMKAR Jambi Timur | ◎ ■    |
| $\overline{2}$ | DAMKAR 1    | 12              | damkar1        | damkar1  | POS DAMKAR Jambi Timur | ◎ 自    |
|                |             |                 |                |          |                        |        |

**Gambar 5.3Tampilan Halaman Data Pemadam**

4. Tampilan Halaman*Input* Pemadam

Pada gambar dibawah ini menampilkan halaman *input* pemadam. Tampilan halaman ini merupakan implementasi dari rancangan halaman halaman *input*pemadam pada gambar 4.19.Berikut adalah tampilan halaman *input* admin pada gambar 5.4 :

| Aplikasi Pelaporan Pemadam Kebakaran |             |                        |              |          |        |  |                                                                                                    |   |
|--------------------------------------|-------------|------------------------|--------------|----------|--------|--|----------------------------------------------------------------------------------------------------|---|
| Pemadam                              | POS Pemadam | Jenis Kebakaran        | Kebakaran    | Pelapor  | Logout |  |                                                                                                    |   |
| Pemadam                              |             |                        |              |          |        |  |                                                                                                    | Ħ |
| Nama Mobil                           |             |                        | ------------ | No Mobil |        |  | and the property of the control of the control of the control of the control of the control of the control of |   |
| Username                             |             |                        |              | Password |        |  |                                                                                                    |   |
|                                      |             | POS DAMKAR Jambi Timur |              |          |        |  |                                                                                                    |   |
| POS                                  |             |                        |              |          |        |  |                                                                                                    |   |
|                                      |             |                        |              |          |        |  |                                                                                                    |   |
|                                      |             |                        |              |          |        |  |                                                                                                    |   |

**Gambar 5.4Tampilan Halaman** *Input* **Pemadam**

5. Tampilan HalamanData POS Pemadam

Pada gambar dibawah ini menampilkan data POS Pemadam. Tampilan halaman data POS Pemadam ini merupakan implementasi dari rancangan halaman pada gambar 4.20.Berikut adalah tampilan halaman data POS Pemadam pada gambar 5.5 :

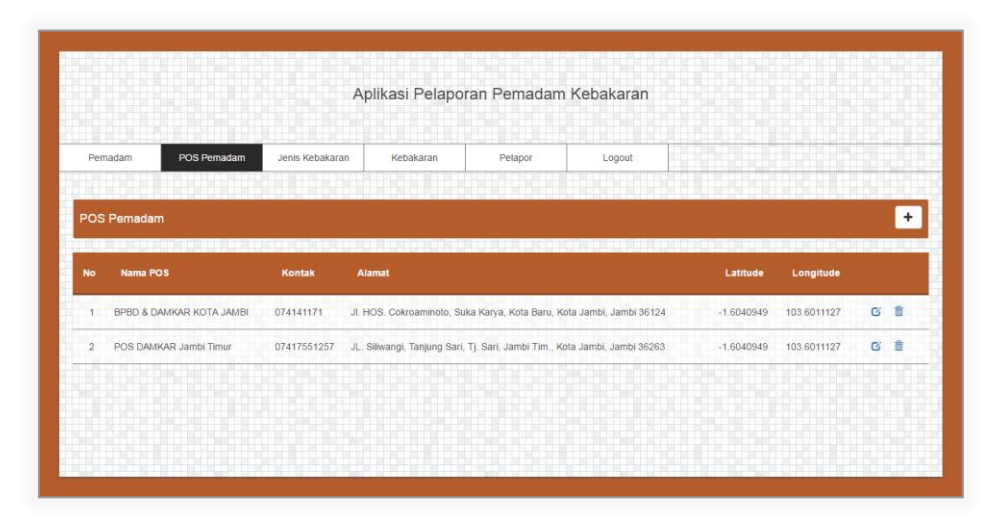

**Gambar 5.5Tampilan Halaman Data POS Pemadam**

6. Tampilan Halaman*Input* POS Pemadam

Pada gambar dibawah ini menampilkan halaman *input* POS Pemadam yang digunakan oleh admin untuk menambahkan daftar nama seluruh POS Pemadam. Tampilan halaman ini merupakan implementasi dari rancangan halaman pada gambar 4.21.Berikut adalah tampilan halaman *input* POS Pemadam pada gambar 5.6 :

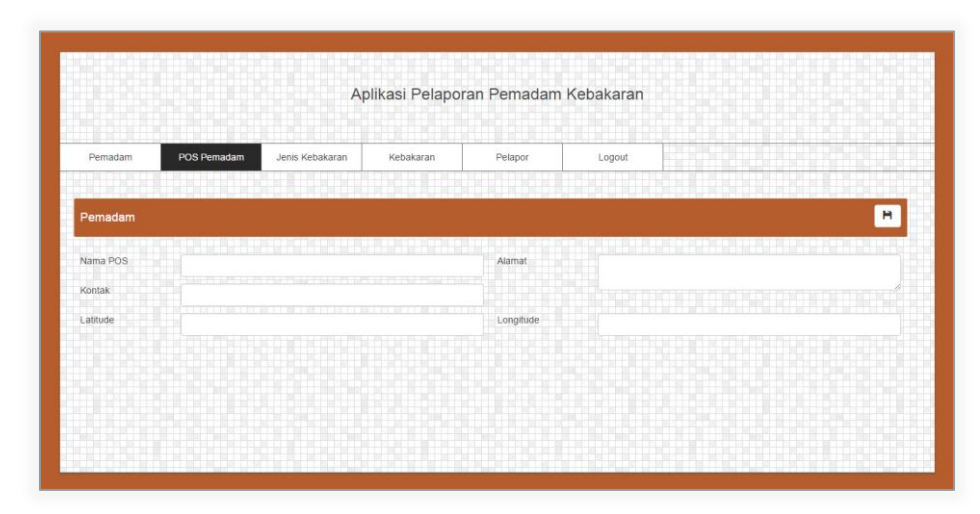

**Gambar 5.6Tampilan Halaman** *Input* **POS Pemadam**

7. Tampilan HalamanData Jenis Kebakaran

Pada gambar dibawah ini menampilkan data jenis kebakaran. Tampilan halaman data jenis kebakran ini merupakan implementasi dari rancangan halaman pada gambar 4.22.Berikut adalah tampilan halaman data jenis kebakaran pada gambar 5.7 :

|                                                        |                                       |                 |           | Aplikasi Pelaporan Pemadam Kebakaran |        |           |
|--------------------------------------------------------|---------------------------------------|-----------------|-----------|--------------------------------------|--------|-----------|
| Pemadam                                                | POS Pemadam                           | Jenis Kebakaran | Kebakaran | Pelapor                              | Logout |           |
|                                                        |                                       |                 |           |                                      |        |           |
| Jenis Kebakaran<br><b>Jenis Kebakaran</b><br><b>No</b> |                                       |                 |           |                                      |        | $\ddot{}$ |
|                                                        | Kebakaran Gedung/Hotel/Mall/Apartemen |                 |           |                                      |        | 2 章       |
| $\overline{2}$                                         | Kebakaran Rumah Atau Ruko             |                 |           |                                      |        | 6 自       |
| Kebakaran Hutan<br>$\overline{\mathbf{3}}$             |                                       |                 |           |                                      |        | 6 首       |

**Gambar 5.7Tampilan Halaman Data Jenis Kebakaran**

8. Tampilan Halaman*Input* Jenis Kebakaran

Pada gambar dibawah ini menampilkan halaman *input* jenis kebakaran. Tampilan halaman ini merupakan implementasi dari rancangan halaman pada gambar 4.23.Berikut adalah tampilan halaman *input* jenis kebakarab pada gambar 5.8 :

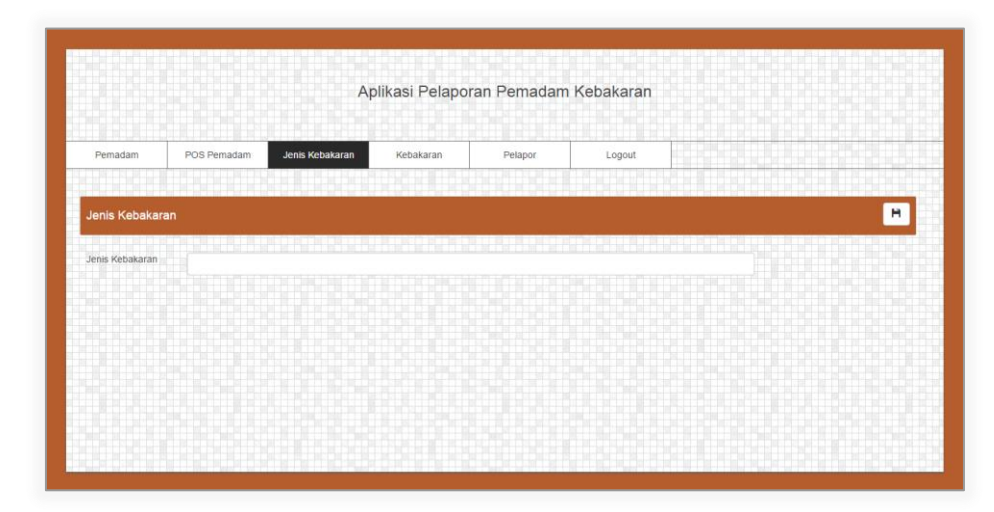

**Gambar 5.8Tampilan Halaman** *Input* **Jenis Kebakaran**

9. Tampilan HalamanData Kebakaran

Pada gambar dibawah ini menampilkan data kebakaran. Halaman ini berguna bagi admin untuk melihat laporan kebakaran yang dilaporkan oleh pelapor. Admin bisa mengetahui lokasi pada maps berdasarkan latitude dan longitude serta melihat kondisi kebakaran melalui foto yang dikirimkan oleh pelapor. Tampilan halaman data kebakaran ini merupakan implementasi dari rancangan halaman pada gambar 4.24.Berikut adalah tampilan halaman data kebakaranpada gambar 5.9 :

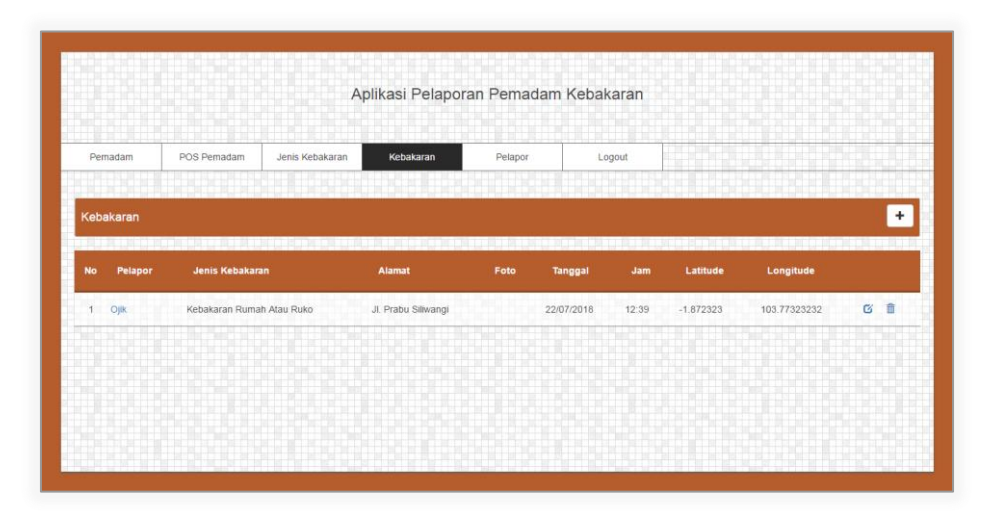

**Gambar 5.9Tampilan Halaman Data Kebakaran**

10. Tampilan Halaman*Input* Kebakaran

Pada gambar dibawah ini menampilkan halaman *input* kebakaran. Tampilan halaman ini merupakan implementasi dari rancangan halaman *input* kebakaran pada gambar 4.25.Berikut adalah tampilan halaman *input*kebakaran pada gambar 5.10 :

|           |             |                                                                                                    | Aplikasi Pelaporan Pemadam Kebakaran |              |                 |                                                                                                    |   |
|-----------|-------------|----------------------------------------------------------------------------------------------------|--------------------------------------|--------------|-----------------|----------------------------------------------------------------------------------------------------|---|
| Pemadam   | POS Pemadam | Jenis Kebakaran                                                                                                | Kebakaran                            | Pelapor      | Logout          |                                                                                                    |   |
|           |             |                                                                                                    |                                      |              |                 |                                                                                                    |   |
| Kebakaran |             |                                                                                                    |                                      |              |                 |                                                                                                    | Ħ |
|           |             | and the control of the control of the control of the control of the control of the control of the control of t |                                      |              |                 | and the contract of the contract of the contract of the contract of the contract of the contract of the contract of |   |
| Pelapor   | Pelapor     |                                                                                                    |                                      | Jenis K      | Jenis Kebakaran |                                                                                                    |   |
| Alamat    |             | <u> Han es e el lan el grupo el comunidad de la califación de la c</u>                                         |                                      |              |                 |                                                                                                    |   |
|           |             |                                                                                                    |                                      |              |                 |                                                                                                    |   |
| Tanggal   | 29/07/2018  | <b>PER PERSONAL PROPERTY AND A REPORT OF A SPECIAL PROPERTY.</b>                                               | 量                                    | Jam          | 08:52           |                                                                                                    |   |
| Latitude  |             |                                                                                                    |                                      | Longitude    |                 |                                                                                                    |   |
|           |             |                                                                                                    |                                      | Pilih Lokasi |                 |                                                                                                    |   |
|           |             |                                                                                                    |                                      |              |                 |                                                                                                    |   |

**Gambar 5.10Tampilan Halaman** *Input* **Kebakaran**

11. Tampilan Halaman Data Pelapor

Pada gambar dibawah ini menampilkan halaman data pelapor. Tampilan halaman data pelapor ini merupakan implementasi dari rancangan halaman halaman data pelapor pada gambar 4.26.Berikut adalah tampilan halaman data pelapor pada gambar 5.11 :

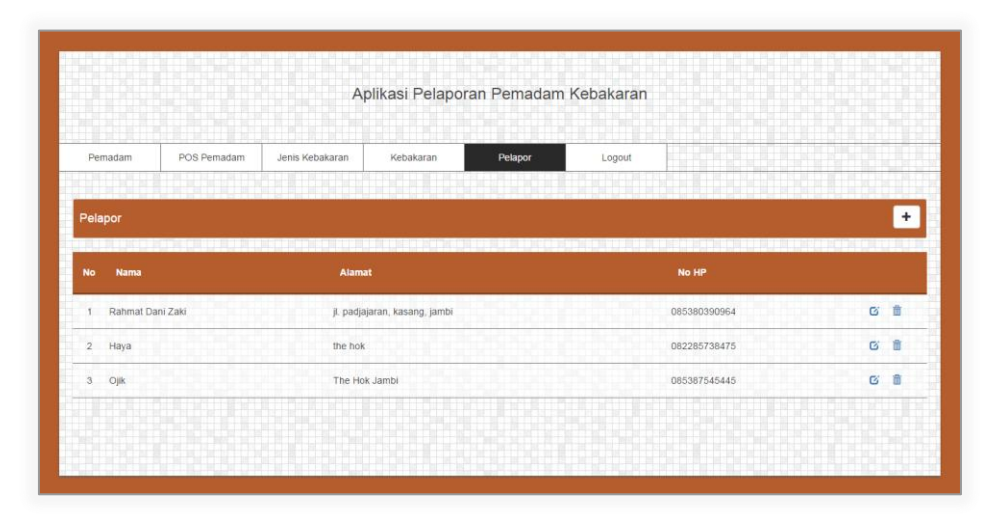

**Gambar 5.11Tampilan Halaman Data Pelapor**

12. Tampilakan Halaman *Input* Pelapor

Pada gambar dibawah ini menampilkan halaman *input* pelapor. Tampilan halaman ini merupakan implementasi dari rancangan halaman *input* pelapor pada gambar 4.27.Berikut adalah tampilan halaman *input* pelapor pada gambar 5.12 :

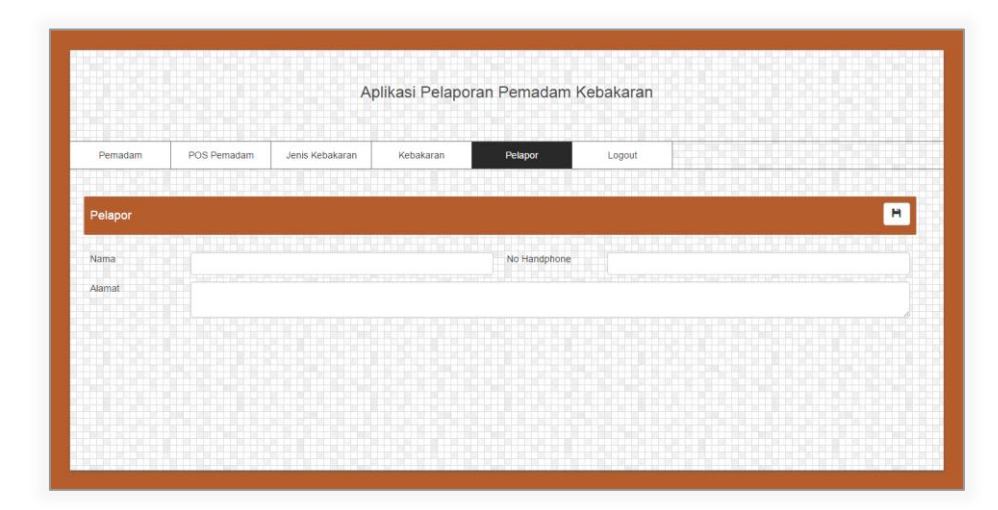

**Gambar 5.12 Tampilan Halaman** *Input* **Pelapor**

# 13. Tampilan Halaman *Splash Screen*

Pada gambar dibawah ini menampilkan halaman *splash screen*pada tampilan android pada saat pertama kali pelapor menggunakan aplikasi.Halaman ini hanya ditampilkan ketika pelapor belum mengisi data pribadi. Tampilan halaman *splash screen* ini merupakan implementasi dari rancangan halaman *splash screen* pada gambar 4.28. Berikut adalah tampilan halaman *splash screen* pada gambar 5.13:

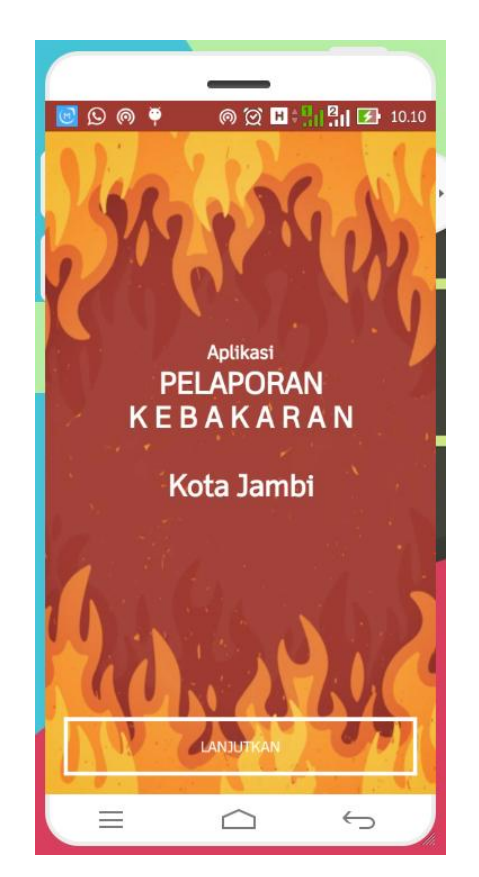

**Gambar 5.13 Tampilan Halaman** *Splash Screen*

## 14. Tampilan Halaman *Input Data Pribadi*

Pada halaman *input* data pribadi, pelapor diharuskan untuk melengkapi data pribadi sebelum dapat menggunakan aplikasi untuk melaporkan kebakaran.Setelah pelapor mengisi data pribadi aplikasi akan secara otomatis membuat sesi dan membuat *id* pelapor. Tampilan halaman *input* data pribadi ini merupakan implementasi dari rancangan halaman pada gambar 4.29. Berikut adalah tampilan halaman *input* data pribadipada gambar 5.14:

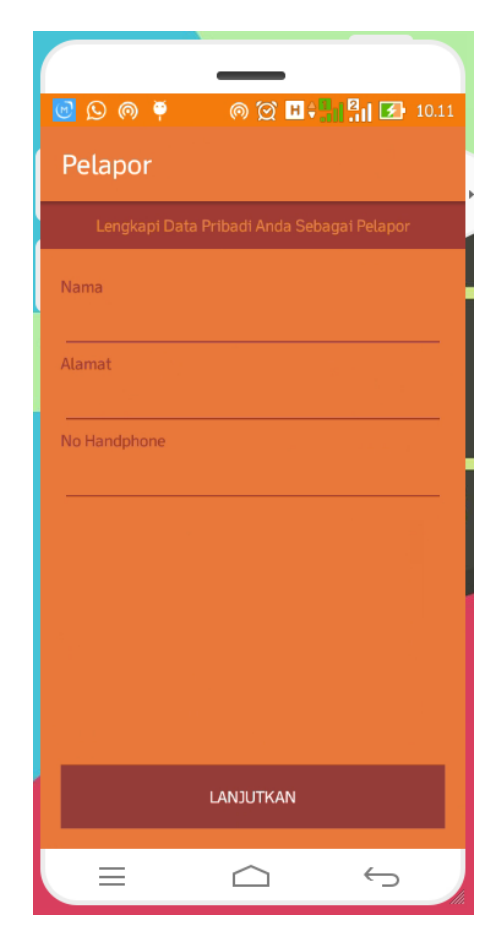

**Gambar 5.14 Tampilan Halaman** *Input* **Data Pribadi**

## 15. Tampilan Halaman *Home*

Pada halaman *home* terdapat tombol profile berfungsi menampilkan data pribadi dari pelapor dan tombol lapor yang digunakan pelapor untuk melaporkan kebakaran. Tampilan halaman *home*ini merupakan implementasi dari rancangan halaman pada gambar 4.30. Berikut adalah tampilan halaman *home*pada gambar 5.15:

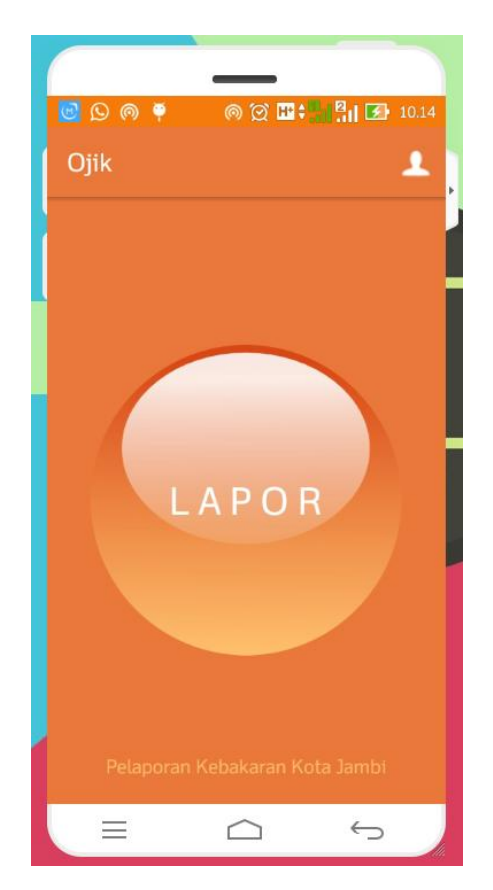

**Gambar 5.15 Tampilan Halaman** *Home*

16. Tampilan Halaman Pelapor

Pada halaman pelapormerupakan halaman bagi pelapor untuk melihat data pribadi pelapor dan juga melihat *list*dari laporan kebakaran yang telah dilaporkan serta melihat status laporan tersebut. Tampilan halaman pelapor ini merupakan implementasi dari rancangan halaman pada gambar 4.31. Berikut adalah tampilan halaman pelaporpada gambar 5.16:

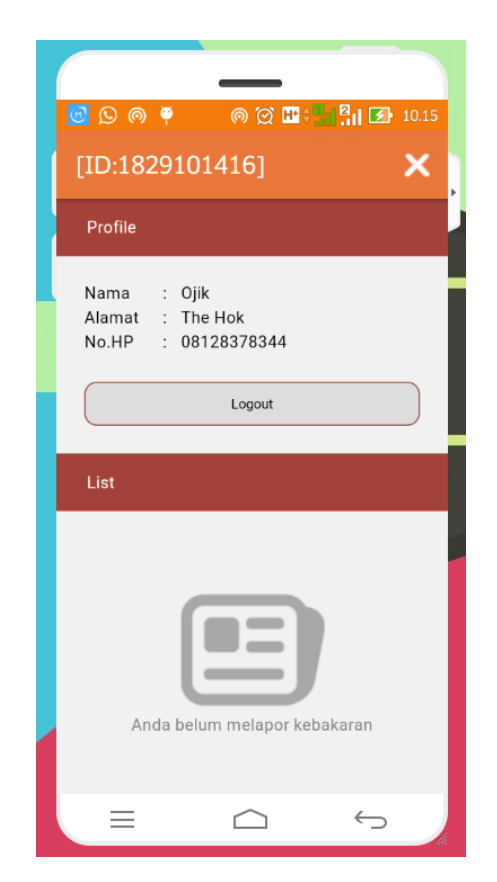

**Gambar 5.16 Tampilan Halaman Pelapor**

17. Tampilan Halaman Lapor Kebakaran

Pada halaman lapor kebakaran merupakan halaman yang digunakan pelapor untuk melaporkan suatu kejadian kebakaran kepada petugas pemadam kebakaran. Pada halaman ini pelapor dapat melaporkan kebakaran berdasarkan lokasi dan foto dari kebakaran yang sedang terjadi. Tampilan halaman lapor kebakaran ini merupakan implementasi dari rancangan halaman pada gambar 4.32. Berikut adalah tampilan halaman laporan kebakaranpada gambar 5.17:

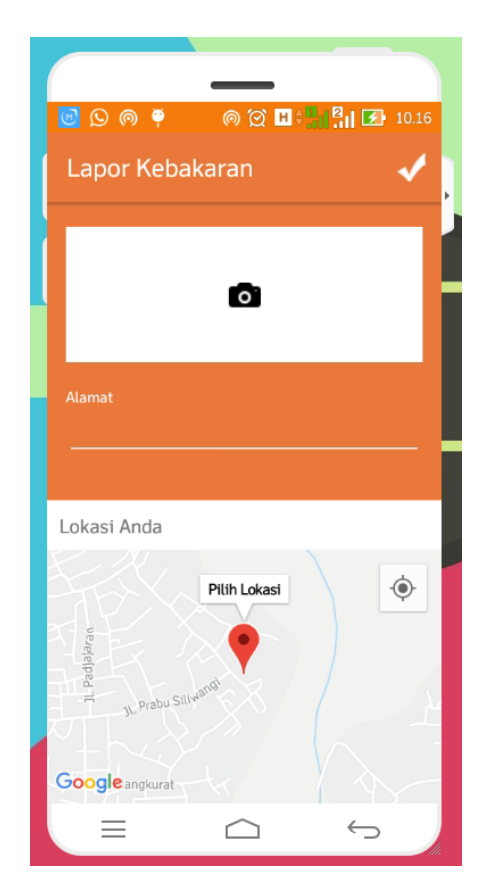

**Gambar 5.17 Tampilan Halaman Lapor Kebakaran**

#### 18. Tampilan Halaman Pemadam Kebakaran

Pada halaman pemadam kebakaran merupakan halaman yang digunakan pelapor untuk memilih petugas pemadam kebakaran yang terdekat dari lokasi kejadian kebakaran. Tampilan halaman pemadam kebakaran ini merupakan implementasi dari rancangan halaman pada gambar 4.33. Berikut adalah tampilan halaman pemadam kebakaranpada gambar 5.18:

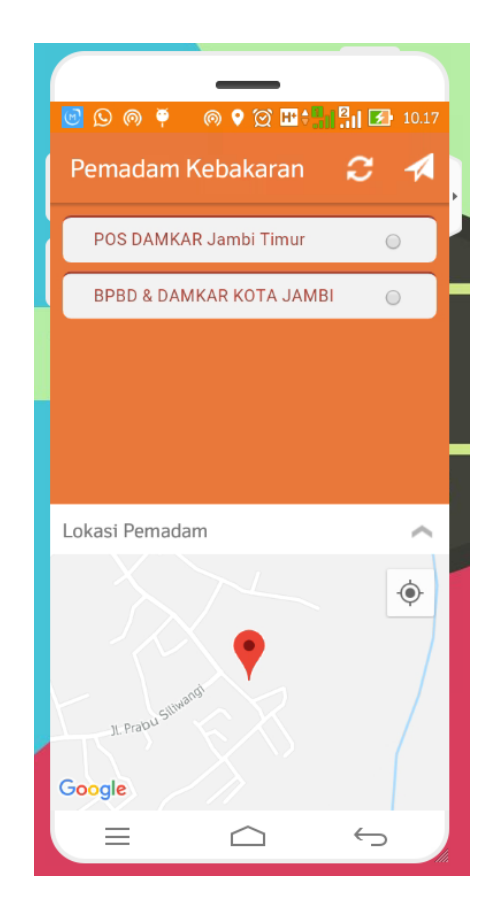

**Gambar 5.18 Tampilan Halaman Pemadam Kebakaran**

#### **5.2 PENGUJIAN SISTEM**

Pengujian terhadap sistem pengolah data yang telah dibuat dilakukan untuk melihat apakah sistemtersebut telah berjalan sesuai dengan yang diinginkan. Berikut adalah pengujian sistem Aplikasi Pelaporan Kebakaran Menggunakan GIS Berbasis Android ini menggunakan metode pengujian *black box*. Metode ini digunakan untuk mengetahui apakah perangkat lunak berfungsi dengan benar.

1. Pengujian Modul Login

Pada tahap ini dilakukan pengujian pada modul login adminuntuk mengetahui apakah modul tersebut berjalan dengan baik atau tidak. Berikut hasil pengujian modul yang terdapat pada tabel dibawah ini :

**Tabel 5.1 Pengujian Sistem Login**

| <b>Modul</b><br>yang diuji | <b>Prosedur</b><br>Pengujian | <b>Masukan</b>  | Keluaran<br>yang<br>diharapkan | <b>Hasil yang</b><br>didapat |    | Kesimpulan |
|----------------------------|------------------------------|-----------------|--------------------------------|------------------------------|----|------------|
| Login                      | Mengakses                    | username        | Masuk<br>ke                    | <b>Masuk</b>                 | ke | Berhasil   |
| Admin                      | halaman<br>admin             | dan<br>password | halaman admin                  | halaman<br>admin             |    |            |
|                            |                              |                 |                                |                              |    |            |

## 2. Pengujian Modul di Menu Data Pemadam

pemadam

an

di

Informasi

pemadam

menudata pemadam Pada tahap ini dilakukan pengujian pada modul menu pemadamuntuk mengetahui apakah modul tersebut berjalan dengan baik atau tidak. Berikut hasil pengujian modul yang terdapat pada tabel dibawah ini :

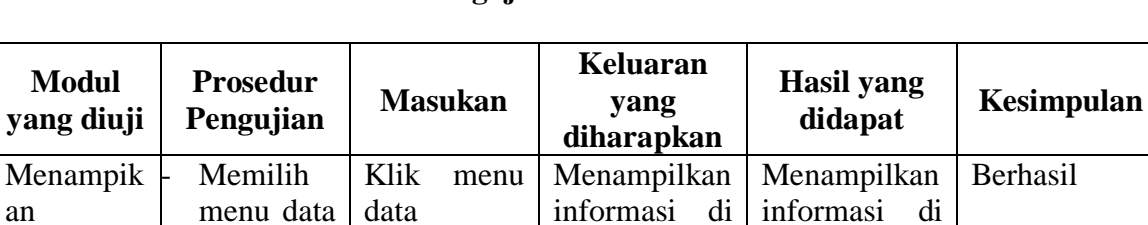

menudata pemadam menudata pemadam

**Tabel 5.2 Pengujian Sistem di Menu Data Pemadam**

3. Pengujian Modul di Menu Data POS Pemadam

Pada tahap ini dilakukan pengujian pada modul di menu data POS Pemadamuntuk mengetahui apakah modul tersebut berjalan dengan baik atau tidak. Berikut hasil pengujian modul yang terdapat pada tabel dibawah ini :

**Tabel 5.3 Pengujian Sistem di Menu Data POS Pemadam**

| <b>Modul</b><br>yang diuji | <b>Prosedur</b><br>Pengujian | <b>Masukan</b> | Keluaran<br>yang<br>diharapkan | <b>Hasil</b> yang<br>didapat | Kesimpulan |
|----------------------------|------------------------------|----------------|--------------------------------|------------------------------|------------|
| Menampik                   | Memilih                      | Klik<br>data   | Menampilkan                    | Menampilka                   | Berhasil   |
| an                         | menu data                    | <b>POS</b>     | di<br>informasi                | informasi<br>$\mathbf n$     |            |
| Informasi                  | <b>POS</b>                   | Pemadam        | data<br>menu                   | <b>POS</b><br>di             |            |
| di                         | Pemadam                      |                | POS Pemadam                    | Pemadam                      |            |
| menudata                   |                              |                |                                |                              |            |
| <b>POS</b>                 |                              |                |                                |                              |            |
| Pemadam                    |                              |                |                                |                              |            |

4. Pengujian Modul di Menu Jenis Kebakaran

Pada tahap ini dilakukan pengujian pada modul di menu jenis kebakaranuntuk mengetahui apakah modul tersebut berjalan dengan baik atau tidak. Berikut hasil pengujian modul yang terdapat pada tabel dibawah ini :

**Tabel 5.4 Pengujian Sistem di Menu Jenis Kebakaran**

| <b>Modul</b><br>yang diuji | <b>Prosedur</b><br>Pengujian | <b>Masukan</b> | Keluaran<br>yang<br>diharapkan | Hasil yang<br>didapat | Kesimpulan |
|----------------------------|------------------------------|----------------|--------------------------------|-----------------------|------------|
| Menampik                   | Memilih                      | Klik<br>menu   | Menampilkan                    | Menampilka            | Berhasil   |
| an                         | menu jenis                   | jenis          | informasi                      | informasi<br>n        |            |
| Informasi                  | kebakaran                    | kebakaran      | di<br>penguuman                | di menujenis          |            |
| di<br>jenis                |                              |                | menujenis                      | kebakaran             |            |
| kebakaran                  |                              |                | kebakaran                      |                       |            |

5. Pengujian Modul di Menu Kebakaran

Pada tahap ini dilakukan pengujian pada modul di menu kebakaranuntuk mengetahui apakah modul tersebut berjalan dengan baik atau tidak. Berikut hasil pengujian modul yang terdapat pada tabel dibawah ini :

**Tabel 5.5 Pengujian Sistem di Menu Kebakaran**

| <b>Modul</b><br>yang diuji | <b>Prosedur</b><br>Pengujian | <b>Masukan</b> | Keluaran<br>yang<br>diharapkan | <b>Hasil</b> yang<br>didapat | Kesimpulan |
|----------------------------|------------------------------|----------------|--------------------------------|------------------------------|------------|
| Menampik                   | Memilih                      | Klik<br>menu   | Menampilkan                    | Menampilka                   | Berhasil   |
| an                         | menu                         | kebakaran      | informasi<br>di                | informasi                    |            |
| Informasi                  | forum                        |                | menukebakaran                  | di kebakaran                 |            |
| di                         | pada                         |                |                                |                              |            |
| menukebak                  | halaman                      |                |                                |                              |            |
| aran                       | kebakaran                    |                |                                |                              |            |

6. Pengujian Modul di Menu Pelapor

Pada tahap ini dilakukan pengujian pada modul di menu pelaporuntuk mengetahui apakah modul tersebut berjalan dengan baik atau tidak. Berikut hasil pengujian modul yang terdapat pada tabel dibawah ini :

#### **Tabel 5.6 Pengujian Sistemdi Menu Pelapor**

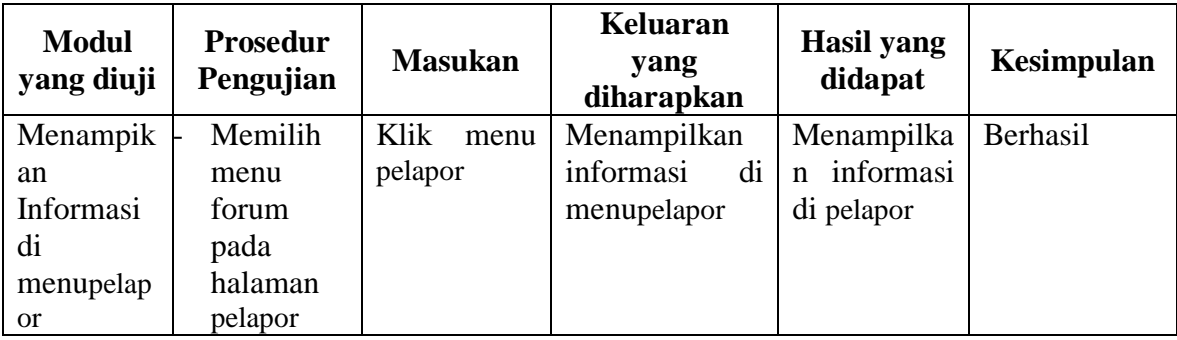

7. Pengujian Modul *Input* Pemadam

Pada tahap ini dilakukan pengujian pada modul *input* pemadamuntuk mengetahui apakah modul tersebut berjalan dengan baik atau tidak. Berikut hasil pengujian modul yang terdapat pada tabel dibawah ini :

**Modul yang diuji Prosedur Pengujian Masukan Keluaran yang diharapkan Hasil yang didapat Kesimpulan** Menampik an *form*  input pemadam - Memilih menu data pemadam pada halaman data pemadam **Aktor** mengklik tombol tambah Klik menu tambah pemadam Menampilkan*f orminput*pema dam Menyimpan dan menampilka n data dari database Berhasil

**Tabel 5.7 Pengujian Sistem** *Input* **Pemadam**

# 8. Pengujian Modul *Input* POS Pemadam

Pada tahap ini dilakukan pengujian pada modul *input* POS Pemadamuntuk mengetahui apakah modul tersebut berjalan dengan baik atau tidak. Berikut hasil pengujian modul yang terdapat pada tabel dibawah ini :

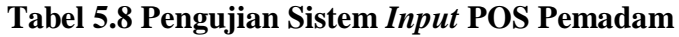

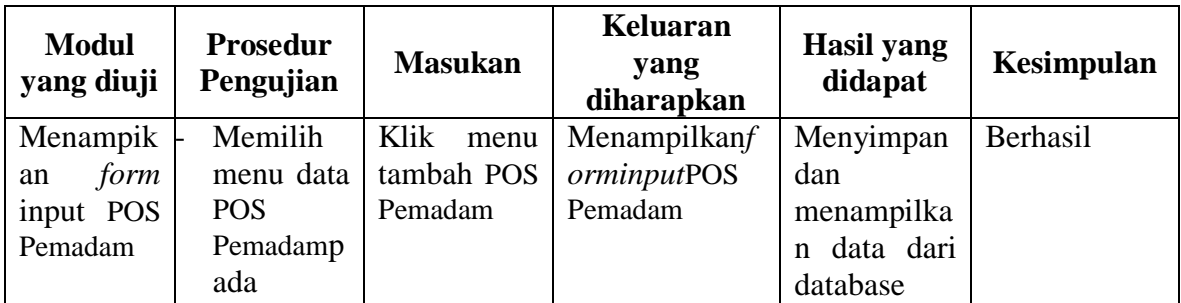

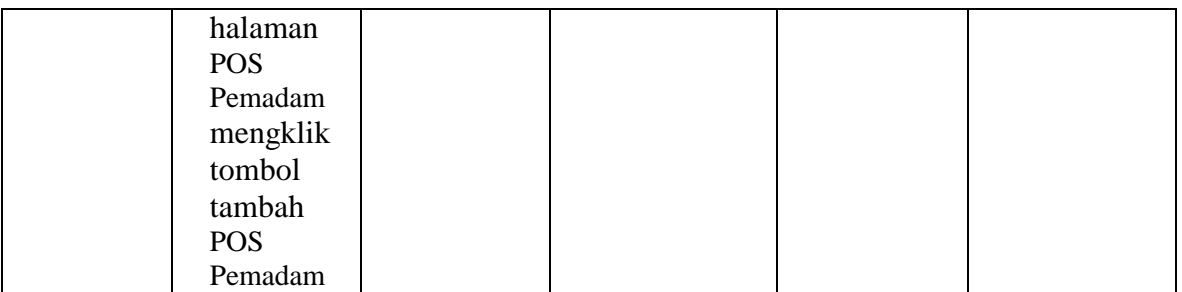

#### 9. Pengujian Modul *Input* Jenis Kebakaran

Pada tahap ini dilakukan pengujian pada modul *input* jenis kebakaranuntuk mengetahui apakah modul tersebut berjalan dengan baik atau tidak. Berikut hasil pengujian modul yang terdapat pada tabel dibawah ini :

| <b>Modul</b><br>yang diuji                         | <b>Prosedur</b><br>Pengujian                                                                              | <b>Masukan</b>                            | Keluaran<br>yang<br>diharapkan             | <b>Hasil</b> yang<br>didapat                                                          | <b>Kesimpulan</b> |
|----------------------------------------------------|----------------------------------------------------------------------------------------------------|-------------------------------------------|--------------------------------------------|---------------------------------------------------------------------------------------|-------------------|
| Menampik<br>form<br>an<br>input jenis<br>kebakaran | Memilih<br>menu data<br>jenis<br>kebakaranp<br>ada<br>halaman<br>jenis<br>kebakaran<br>mengklik<br>tombol | Klik<br>menu<br>tambah jenis<br>kebakaran | Menampilkanf<br>orminputjenis<br>kebakaran | Menyimpan<br>dan<br>menampilka<br>datajenis<br>n<br>kebakarandar<br><i>i</i> database | Berhasil          |
|                                                    | tambah<br>jenis<br>kebakaran                                                                              |                                           |                                            |                                                                                       |                   |

**Tabel 5.9 Pengujian Sistem** *Input* **Jenis Kebakaran**

# 10. Pengujian Modul *Input* Kebakaran

Pada tahap ini dilakukan pengujian pada modul *input* kebakaranuntuk mengetahui apakah modul tersebut berjalan dengan baik atau tidak. Berikut hasil pengujian modul yang terdapat pada tabel dibawah ini :

| <b>Modul</b><br>yang diuji | <b>Prosedur</b><br>Pengujian | <b>Masukan</b> | Keluaran<br>yang<br>diharapkan | <b>Hasil</b> yang<br>didapat | <b>Kesimpulan</b> |
|----------------------------|------------------------------|----------------|--------------------------------|------------------------------|-------------------|
| Menampik                   | Memilih                      | Klik<br>menu   | Menampilkanf                   | Menyimpan                    | Berhasil          |
| form<br>an                 | menu data                    | tambah         | orminputkebak                  | dan                          |                   |
| inputkebak                 | kebakaranp                   | kebakaran      | aran                           | menampilka                   |                   |
| aran                       | ada                          |                |                                | data<br>n                    |                   |
|                            | halaman                      |                |                                | kebakarandar                 |                   |
|                            | kebakaran                    |                |                                | <i>i</i> database            |                   |
|                            | mengklik                     |                |                                |                              |                   |
|                            | tombol                       |                |                                |                              |                   |
|                            | tambah                       |                |                                |                              |                   |

**Tabel 5.10 Pengujian Sistem** *Input* **Kebakaran**

## 11. Pengujian Modul *Input*Pelapor

Pada tahap ini dilakukan pengujian pada modul *input*pelaporuntuk mengetahui apakah modul tersebut berjalan dengan baik atau tidak. Berikut hasil pengujian modul yang terdapat pada tabel dibawah ini :

**Tabel 5.11 Pengujian Sistem** *Input* **Pelapor**

| <b>Modul</b><br>yang diuji | <b>Prosedur</b><br>Pengujian | <b>Masukan</b> | Keluaran<br>yang<br>diharapkan | <b>Hasil</b> yang<br>didapat | Kesimpulan |
|----------------------------|------------------------------|----------------|--------------------------------|------------------------------|------------|
| Menampik                   | Memilih                      | Klik<br>menu   | Menampilkanf                   | Menyimpan                    | Berhasil   |
| form<br>an                 | menu data                    | tambah         | orminputpelapo                 | dan                          |            |
| inputpelap                 | pelaporpad                   | pelapor        | $\mathbf{r}$                   | menampilka                   |            |
| <b>or</b>                  | a halaman                    |                |                                | data<br>n                    |            |
|                            | pelaporme                    |                |                                | pelapordari                  |            |
|                            | ngklik                       |                |                                | database                     |            |
|                            | tombol                       |                |                                |                              |            |
|                            | tambah                       |                |                                |                              |            |

#### **5.3 ANALISIS HASIL YANG DICAPAI OLEH SISTEM**

Setelah selesai melakukan implementasi dan pengujian, adapun Analisis hasil yang dicapai sistem ini adalah sebagai berikut :

1. Kelebihan Sistem

Setelah melakukan pengujian terhadap sistem yang dibuat dapat dijabarkan mengenai kelebihan sistem yang dapat dilihat sebagai berikut :

- a. Mudah digunakan karena dirancangan dengan rancangan *User Interface* (UI) yang *friendly*.
- b. Tidak memerlukan spesifikasi*handphone*android yang tinggi.
- c. Dapat digunakan dimana saja karena menggunakan *handphone* android.
- d. Terdapat sistem GPS (*Global Positioning System*) yang berguna untuk melakukan *tracking* lokasi kebakaran.
- 2. Kekurangan Sistem

Setelah melakukan pengujian terhadap sistem yang telah dibuat terdapat kekurangan sistem yang dapat dilihat sebagai berikut :

- a. Aplikasi tidak memiliki kemampuan menampilkan secara realtime suatu kejadian kebakaran.
- b. Lokasi tidak akurat jika menjalankan aplikasi pada *smartphone*yang tidak memilik GPS (*Global Positioning System*).
- c. Aplikasi ini hanya dapat di jalankan di *smartphone* android, tidak *multi platform.*
- d. Aplikasi ini memerlukan pengembangan lebih lanjut.